# *IBM SPSS Modeler - Essentials for R***:安裝指示**

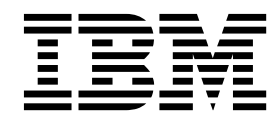

## **目錄**

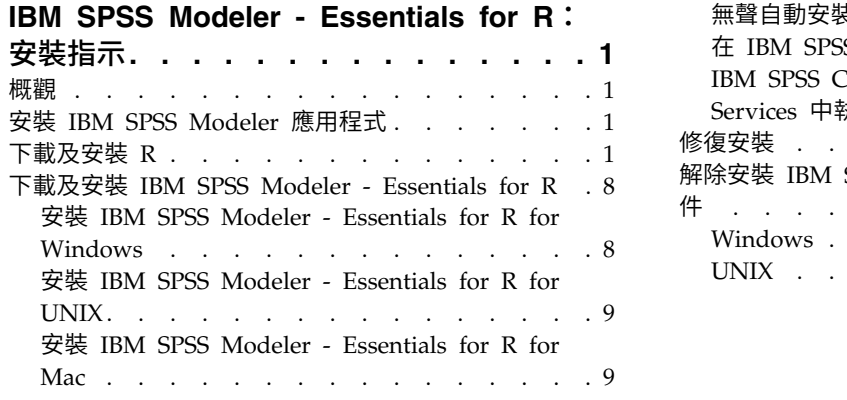

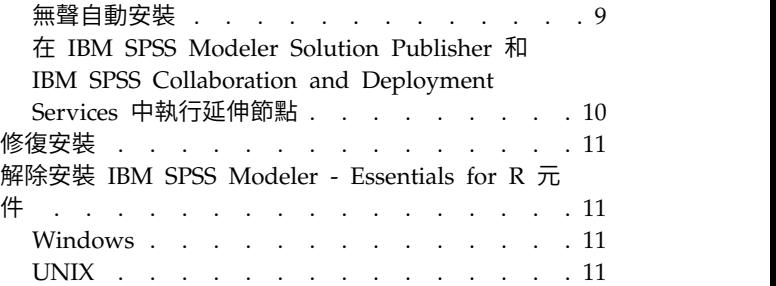

## <span id="page-4-0"></span>**IBM SPSS Modeler - Essentials for R:安裝指示**

## **概觀**

本文件包含安裝 IBM® SPSS ® Modeler - Essentials for R 的指示。

IBM SPSS Modeler - Essentials for R 為您提供在 IBM SPSS Modeler 中的延伸節點內,開始使用用於模 型建置及評分的自訂 R Script 所需的工具。它包含用於 IBM SPSS Modeler 18.1.1 的 IBM SPSS Modeler - Integration Plug-in for R。

若要使用 IBM SPSS Modeler 中的 R 節點,您必須在本端機器上安裝下列元件:

- IBM SPSS Modeler 18.1.1. 如需相關資訊,請參閱主題 『安裝 IBM SPSS Modeler 應用程式』。
- v R 環境。如需相關資訊,請參閱主題 『下載及安裝 R』。
- v IBM SPSS Modeler Essentials for R.請參閱主題第 8 [頁的『下載及安裝](#page-11-0) IBM SPSS Modeler Essen[tials](#page-11-0) for R』。

若要搭配使用 R 節點與 IBM SPSS Modeler Server,您必須在伺服器機器上安裝下列元件:

- IBM SPSS Modeler Server 18.1.1. 如需相關資訊,請參閱主題 『安裝 IBM SPSS Modeler 應用程式』。
- v R 環境。如需相關資訊,請參閱主題 『下載及安裝 R』。
- IBM SPSS Modeler Essentials for R. 如需相關資訊,請參閱主題 第 8 [頁的『下載及安裝](#page-11-0) IBM SPSS Modeler - [Essentials](#page-11-0) for R』。所安裝的 IBM SPSS Modeler - Essentials for R 的位元速率必須與所安 裝的 IBM SPSS Modeler Server 版本相同。

註:IBM SPSS Modeler 與 IBM SPSS Modeler Server 的 IBM SPSS Modeler - Essentials for R Windows 安裝程式必須相同。例如,IBM SPSS Modeler - Essentials for R 的 32 位元安裝程式同時適用於 IBM SPSS Modeler 的 32 位元版本與 IBM SPSS Modeler Server 的 32 位元版本。

## **安裝 IBM SPSS Modeler 應用程式**

沒有其他作業系統及硬體需求。隨 IBM SPSS Modeler - Essentials for R 安裝的元件可與任何有效的 IBM SPSS Modeler 授權搭配使用。

如果您尚未安裝,請遵循軟體隨附的指示在您將安裝 IBM SPSS Modeler - Essentials for R 的電腦上安裝其 中一個 IBM SPSS Modeler 應用程式。

註:如果您要使用 Windows,並在桌上型電腦上安裝 IBM SPSS Modeler - Essentials for R,則還必須在 桌上型電腦上安裝 IBM SPSS Modeler 18.1.1。如果您要在伺服器機器上安裝 IBM SPSS Modeler - Essentials for R,則還必須在伺服器機器上安裝 IBM SPSS Modeler Server 18.1.1。

## **下載及安裝 R**

IBM SPSS Modeler - Essentials for R 的 18.1.1 版需要安裝 R。建議使用 3.3.3 版。將 R 安裝在您要安裝 IBM SPSS Modeler - Essentials for R 的電腦上。

## 必要條件

將在其中安裝 Essentials for R 的目標電腦必須具有 X11。如果目標電腦有實體顯示器,則它很可能具有 X11。 下面的步驟說明安裝 X11 的處理程序(必要的話)。

- 1. 安裝 X11 用戶端和伺服器
	- 對於使用 yum 的 Linux 發行套件,請使用以下指令安裝 X11 用戶端及伺服器軟體:

```
yum groupinstall "X Window System" "Desktop" "Fonts" "General Purpose Desktop"
yum update xorg-x11-server-Xorg
yum install xorg-x11-server-Xvfb.x86_64
```
• 對於使用 apt-get 的 Linux 發行套件,請使用以下指令安裝 X11 用戶端及伺服器軟體:

```
apt-get install xorg xterm
apt-get install xsever-xorg xserver-xorg-core xserver-xorg-dev
apt-get install xvfb
```
- 2. 安裝 openGL
	- 對於使用 yum 的 Linux 發行套件,請使用以下指令安裝 openGL:

yum install mesa-libGL-devel mesa-libGLU-devel libpng-devel

• 對於使用 apt-get 的 Linux 發行套件,請使用以下指令安裝 openGL:

apt-get install libgl1-mesa-glx libgl1-mesa-dev libglu1-mesa libglu1-mesa-dev

- 3. 啟動 Xvfb。如需相關資訊,請參閱 [http://www.x.org/archive/X11R7.6/doc/man/man1/](http://www.x.org/archive/X11R7.6/doc/man/man1/Xvfb.1.xhtml) [Xvfb.1.xhtml](http://www.x.org/archive/X11R7.6/doc/man/man1/Xvfb.1.xhtml)。
- 4. 設定 *DISPLAY* 環境變數。*DISPLAY* 變數的一般格式是:

export DISPLAY=<Hostname>:<D>.<S>

在前面的陳述式中,<Hostname> 是管理 X 顯示器伺服器的電腦的名稱。若要指定本端主機,請省略 <Hostname> 的值。<D> 是 Xvfb 實例的顯示器號碼。<S> 是畫面號碼,一般是 0。

註:必須先設定 *DISPLAY* 環境變數,再啟動 IBM SPSS Modeler 伺服器。

5. 3.3.3 是建議的 R 版本。請注意,3.3.0 之前的 R 版本所含的 zlib、bzip2、xz 與 pcre 版本已移除。因 此,如果您選擇從原始檔安裝 R,則必須安裝相依的套件 zlib、bzip2、xz、pcre 與 curl。您還必須針對 執行 R 或 /usr/local/lib/etc/ld.so.conf 的使用者,將下列行新增至 .bash\_profile,從而設定共用程 式庫路徑。

export LD\_LIBRARY\_PATH=/usr/local/lib:\$LD\_LIBRARY\_PATH

如需相關資訊,請參閱《*R* 安裝與管理》手冊,網址為:<https://www.r-project.org/>。

- 對於使用 yum 的 Linux 發行套件,請使用以下指令安裝套件:
	- yum install zlib zlib-devel
	- yum install bzip2 bzip2-devel
	- yum install xz xz-devel
	- yum install pcre pcre-devel
	- yum install libcurl libcurl-devel
- 對於使用 apt-get 的 Linux 發行套件,請使用以下指令安裝套件:
	- apt-get install zlib1g zlib1g-dev
	- apt-get install bzip2 bzip2-dev libbz2-dev
	- apt-get install liblzma-dev
	- apt-get install libpcre3 libpcre3-dev

請注意,對於 libcurl 您可以安裝下列其中一項:

- apt-get install libcurl4-openssl-dev
- apt-get install libcurl4-gnutls-dev
- apt-get install libcurl4-nss-dev

除了 X11 之外,還建議確保在安裝 R 之前,已安裝 tcl/tk。

### 從套件管理程式安裝 **R**

發行套件的儲存庫可能包括 R。如果是這樣,您就可以使用發佈的標準套件管理程式(如 RPM Package Manager 或 Synaptic Package Manager)來安裝 R。

- 對於使用 yum 的 Linux 發行套件,可以使用 yum install R 來安裝 R。
- 對於使用 apt-get 的 Linux 發行套件,可以使用下列指令安裝 R: apt-get install r-base=<Version> r-base-core=<Version> r-base-dev=<Version>

其中 <Version> 是版本的名稱。請注意,您可能需要更新 /etc/apt/source.list 檔案才能新增來源。

## 從來源建置及安裝 **R**

R 的來源可從 <ftp://ftp.stat.math.ethz.ch/Software/CRAN/src/base/R-3/> 取得。

1. 建立一個暫存目錄,您將在其中解壓縮 R 來源。例如,於命令提示字元鍵入:

mkdir ~/Rsource

- 2. 下載用於建置 R 的原始碼(例如 *R-3.3.3.tar.gz*),並將它儲存在暫存目錄中。
- 3. 切換至暫存目錄。例如,於命令提示字元鍵入:

cd ~/Rsource

4. 將 R 來源解壓縮至暫存目錄。例如,於命令提示字元鍵入:

tar xzf R-3.3.3.tar.gz

5. 切換至來源目錄。例如,於命令提示字元鍵入:

cd R-3.3.3

註:若要將 R 安裝至預設目錄,您必須透過以 root 使用者身分登入或使用 sudo 指令,以 root 使用者 身分執行下列步驟。建議您先閱讀 doc/html/R-admin.html(位於解壓縮 R 原始檔的目錄下)中的資訊,然 後再繼續配置、建置及安裝 R。

6. 執行下列指令以指定必要的編譯器設定 (請參閱 PowerLinux 的特殊設定):

```
export CC="gcc -m64"
export CXXFLAGS="-m64 -O2 -g"
export FFLAGS="-m64 -O2 -g"
export FCFLAGS="-m64 -O2 -g"
export LDFLAGS="-L/usr/local/lib64"
export LIBnn=lib
```
PowerLinux 設定:

```
export CC="<XLC PATH>/bin/xlc r -q64"
export CFLAGS="-g -O2 -qstrict -qfloat=nomaf:fenv"
export F77="<XLF_PATH>/xlf_r -q64"
export FFLAGS="-g -O3 -qstrict -qfloat=nomaf:fenv -qextname"
export CXX="<XLC_PATH>/bin/xlC_r -q64"
export CPICFLAGS=-qpic
```
export CXXPICFLAGS=-qpic export FPICFLAGS=-qpic export SHLIB\_LDFLAGS=-qmkshrobj export SHLIB\_CXXLDFLAGS=-G export FC="<XLF PATH>/xlf95  $r - q64"$ export FCFLAGS="-g -O3 -qstrict -qfloat=nomaf:fenv -qextname" export FCPICFLAGS=-qpic export CXX1XSTD=-qlanglvl=extended0x

其中 <XLC\_PATH> 和 <XLF\_PATH> 分別是 IBM XL C/C++ for Linux 和 IBM XL Fortran for Linux 的位置。

7. 配置、建致及安裝 R。確保利用 --enable-R-shlib 及 --with-x引數配置 R。例如,在命令提示字元中 (請參閱 PowerLinux 的特殊設定):

./configure --enable-R-shlib --with-x && make && make install

PowerLinux 設定:

./configure --enable-R-shlib --with-x --with-readline=no --disable-openmp&& gmake && gmake install

如需在 IBM z Systems 上建置 R 的相關詳細資料,請參閱 [https://github.com/linux-on-ibm-z/docs/](https://github.com/linux-on-ibm-z/docs/wiki/Building-R) [wiki/Building-R](https://github.com/linux-on-ibm-z/docs/wiki/Building-R)。

註:readline 項目是選用項目,具體視系統的配置方式而定。

## **AIX**

註:需要具備 RPM 經驗的 AIX 專家。預期專家掌握先進的整套技能,包括但不限於下列各項:安裝 RPM 套 件;使用 IBM 原生 C 和 Fortran 編譯器建置開放程式碼軟體,以及建立 GNU;安裝並配置 X Virtual Frame Buffer。

#### 環境需求

OS:AIX6.1 或 AIX7.1

編譯器:IBM XL C/C++ for AIX 12.1 版及 IBM XL FORTRAN for AIX 14.1 版

R 視下表中列出的協力廠商套件而定(請注意,視 R 的版本而定,此清單可能有所不同)。請先將這些 RPM 檔案上傳到 AIX 伺服器再安裝 R,然後以 root 使用者的身分執行下列指令以安裝它們:

# rpm -U --nodeps ./\*.rpm

註:如果在執行 rpm -U 指令期間顯示任何警告訊息,請執行 rpm -qsi 指令以檢查安裝結果。例如: # rpm – qsi bash-4.2-9。如果傳回 "normal",則表示已順利安裝 RPM 檔案。如需相關資訊,請參閱 RPM 指令 參考手冊。

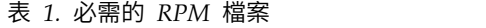

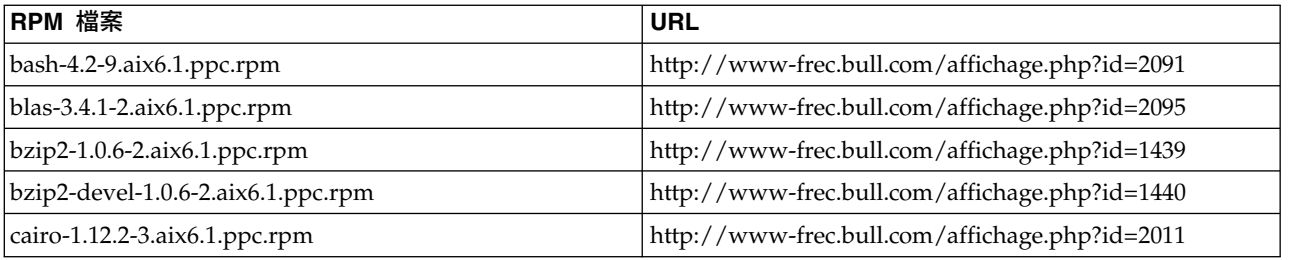

## 表 *1.* 必需的 *RPM* 檔案 *(*繼續*)*

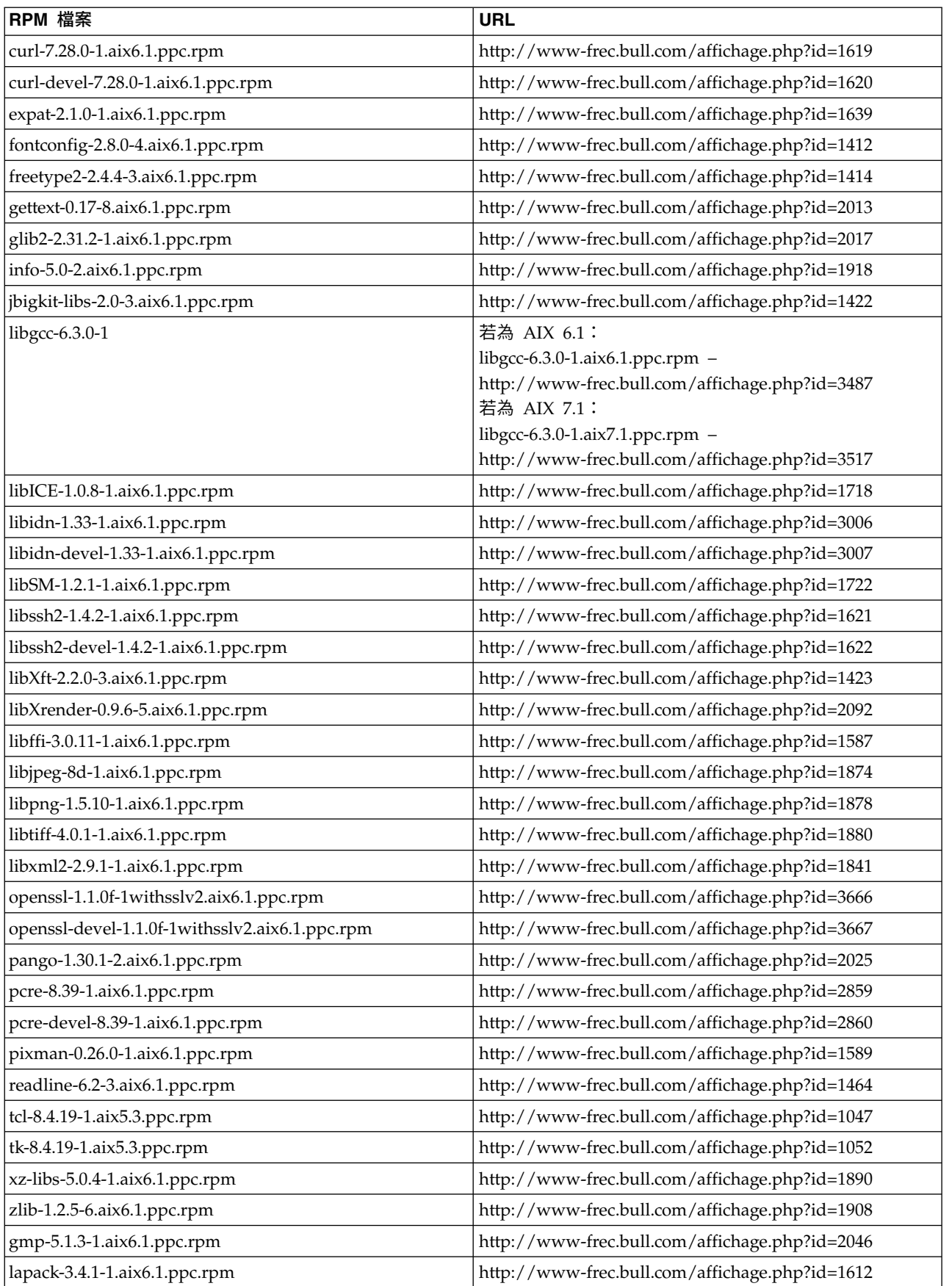

#### 表 *1.* 必需的 *RPM* 檔案 *(*繼續*)*

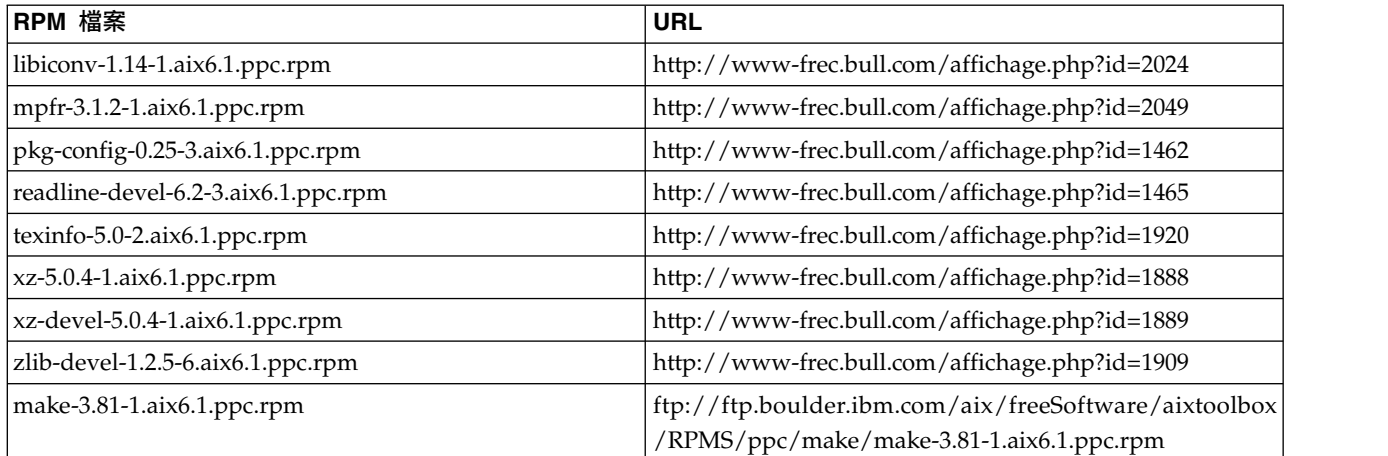

#### 建置和安裝 **R**

1. 建立一個暫存目錄,您將在其中解壓縮 R 來源。例如,於命令提示字元鍵入:

mkdir ~/Rsource

- 2. 下載用於建置 R 的原始碼 (例如 R-3.3.3.tar.gz), 並將它儲存在暫存目錄中。
- 3. 切換至暫存目錄。例如,於命令提示字元鍵入:

cd ~/Rsource

4. 將 R 來源解壓縮至暫存目錄。例如,於命令提示字元鍵入:

gzip  $-d$  –c R-3.3.3.tar.gz | tar –xvf –

5. 切換至來源目錄。例如,於命令提示字元鍵入:

cd R-3.3.3

註:若要將 R 安裝至預設目錄,您必須透過以 root 使用者身分登入或使用 sudo 指令,以 root 使用者 身分執行下列步驟。建議您先閱讀 *doc/html/R-admin.html*(位於解壓縮 R 原始檔的目錄下)中的資訊, 然後再繼續配置、建置及安裝 R。

- 6. 驗證檔案系統中的 */tmp* 目錄具有超過 200MB可用的磁碟空間。
- 7. 編輯 *~/Rsource/R-3.3.3/src/extra/tre/tre-internal.h* 並將下列區段(請參閱以下網址中的修補程式: [https://](https://r-forge.r-project.org/scm/viewvc.php/patches/aix_R210_tre.patch?view=markup&root=aix) [r-forge.r-project.org/scm/viewvc.php/patches/aix\\_R210\\_tre.patch?view=markup&root=aix](https://r-forge.r-project.org/scm/viewvc.php/patches/aix_R210_tre.patch?view=markup&root=aix)):

--------------------------------------- /\* Wide characters. \*/ typedef wint t tre cint t; #define TRE\_CHAR\_MAX WCHAR\_MAX ---------------------------------------

變更為:

```
---------------------------------------
/* Wide characters. */
typedef wint_t tre_cint_t;
/*
WCHAR MAX not possible to function for UINT32 MAX on AIX.
AIX 64bit WCHAR_MAX = UINT32_MAX
Linux amd64 WCHAR_MAX = INT32_MAX
*/
```

```
\#if (WCHAR MAX == UINT32 MAX)
#define TRE_CHAR_MAX INT32_MAX
#else
#define TRE_CHAR_MAX WCHAR_MAX
#endif
---------------------------------------
```
- 8. 編輯 ~/Rsource/R-3.3.3/configure 並刪除下行:"#define HAVE\_STDALIGN\_H 1"。
- 9. 若要指定必要的編譯器設定並確保編譯器位於路徑上,請執行下列指令:

```
export CC="/usr/vacpp/bin/xlc r -q64"
export CXX="/usr/vacpp/bin/xlC_r -q64"
export CXXFLAGS="-I/opt/freeware/include -I/usr/include -qrtti=all -qarch=auto -qcache=auto
       -qtune=auto -qstrict -qmaxmem=16384 -U__STR__ -qnolibansi"
export CFLAGS="-I/opt/freeware/include -I/usr/include -qrtti=all -qarch=auto -qcache=auto
      -qtune=auto -qstrict -qmaxmem=16384 -U__STR__ -qnolibansi"
export FC="/usr/bin/xlf_r -q64"
export F77="/usr/bin/xlf_r -q64"
export CPPFLAGS="-I/opt/freeware/include -I/usr/include"
export LDFLAGS="-L/opt/freeware/lib64 -L/opt/freeware/lib -L/usr/lib64 -L/usr/lib"
export FFLAGS="-I/opt/freeware/include -I/usr/include -qarch=auto -qcache=auto -qtune=auto
      -qstrict -qmaxmem=16384"
export FCLAGS="-I/opt/freeware/include -I/usr/include -qarch=auto -qcache=auto -qtune=auto
      -qstrict -qmaxmem=16384"
export AR="ar -X64"
export OBJECT_MODE="64"
```
10. 配置、建致及安裝 R。確保利用 --enable-R-shlib 及 --with-x 引數配置 R。例如,於命令提示字元鍵 入:

./configure --with-ICU=no --enable-R-shlib --with-x --enable-BLAS-shlib --without-recommended-packages && gmake && gmake install

11. 將 *<R\_HOME>/bin* 新增至 PATH 環境變數。例如:

export PATH=<R\_HOME>/bin:\$PATH

*<R\_HOME>* 是要在其中安裝 R 3.3.3 的位置,例如 */usr/local/R-3.3.3*。

#### 安裝建議的套件

1. 解壓縮 *~/Rsource/R-*3.3.3*/src/library/Recommended/Matrix\_1.1-3.tar.gz*。編輯 *~/Matrix/src/CHOLMOD/Include/ cholmod\_blas.h* 並將下列區段:

----------------------------------------------------- #elif defined (\_AIX) || defined (MIBM\_RS) || defined (ARCH\_IBM\_RS) #define CHOLMOD\_AIX #define CHOLMOD\_ARCHITECTURE "IBM AIX" /\* recent reports from IBM AIX seem to indicate that this is not needed: \*/ /\* #define BLAS NO UNDERSCORE  $*/$ -----------------------------------------------------

#### 變更為:

----------------------------------------------------- #elif defined (\_AIX) || defined (MIBM\_RS) || defined (ARCH\_IBM\_RS) #define CHOLMOD\_AIX #define CHOLMOD\_ARCHITECTURE "IBM AIX" /\* recent reports from IBM AIX seem to indicate that this is not needed: \*/ #define BLAS\_NO\_UNDERSCORE -----------------------------------------------------

壓縮到 ~/Rsource/R-3.3.3/src/library/Recommended/Matrix 1.1-3.tar.gz。

- 2. 將目錄切換至 /R-3.3.3/src/library/Recommended/ 並執行 R。
	- cd /R-3.3.3/src/library/Recommended/ R<sub>a</sub>

#### <span id="page-11-0"></span>3. 安裝建議的 R 套件。

```
> install.packages("./KernSmooth 2.23-12.tar.gz", repos=NULL)
> install.packages("./MASS_7.3-31.tar.gz", repos=NULL)
> install.packages("./lattice_0.20-29.tar.gz", repos=NULL)
> install.packages("./Matrix_1.1-3.tar.gz", repos=NULL)
> install.packages("./boot_1.3-11.tar.gz", repos=NULL)
> install.packages("./class_7.3-10.tar.gz", repos=NULL)
> install.packages("./cluster_1.15.2.tar.gz", repos=NULL)
> install.packages("./codetools_0.2-8.tar.gz", repos=NULL)
> install.packages("./foreign_0.8-61.tar.gz", repos=NULL)
> install.packages("./nlme_3.1-117.tar.gz", repos=NULL)
> install.packages("./nnet_7.3-8.tar.gz", repos=NULL)
> install.packages("./rpart_4.1-8.tar.gz", repos=NULL)
> install.packages("./spatial_7.3-8.tar.gz", repos=NULL)
> install.packages("./survival_2.37-7.tar.gz", repos=NULL)
> install.packages("./mgcv_1.7-29.tar.gz", repos=NULL)
```
#### **下載及安裝 IBM SPSS Modeler - Essentials for R**

請務必使用與您機器上 IBM SPSS Modeler 版本相容的 IBM SPSS Modeler - Essentials for R 版本。您必 須在 IBM SPSS Modeler 的主要版本 (如 18.1) 內使用具有相同主要版本的 IBM SPSS Modeler - Essentials for R。

對於在分散模式下工作的使用者 (使用 IBM SPSS Modeler 伺服器), 請在伺服器機器上安裝 IBM SPSS Modeler - Essentials for R。

登入 Passport Advantage 及下載 IBM SPSS Modeler - Essentials for R 的版本 18.1.1。請務必針對您的 IBM SPSS Modeler 應用程式的作業系統下載 IBM SPSS Modeler - Essentials for R 版本。

提示:安裝 IBM SPSS Modeler - Essentials for R 之後,如果需要瞭解所安裝的版本,您可以在 R 主控台 中執行下列指令。如果使用的是 IBM SPSS Modeler 第 18 版,請在指令中使用 ibmspsscf83,而如果使用 的是 18.1 版,請在指令中使用 ibmspsscf84。

packageVersion("ibmspsscf84")

## 安裝 **IBM SPSS Modeler - Essentials for R for Windows Windows Vista**、**Windows 7** 或 **Windows Server 2008**

您必須以管理者身分執行安裝程式:

- 1. 使用 Windows Explorer,瀏覽至您下載檔案所在的資料夾。
- 2. 在下載檔案上按一下滑鼠右鍵,選擇「**以系統管理員身分執行」**。
- 3. 遵循畫面所顯示的指示。

#### 推送安裝

作為上述手動安裝的替代方案,您可以將安裝推送至 Windows 電腦。這對需要安裝至多名一般使用者的網路 管理者而言是非常有用的。以下是推送安裝的指令行格式:

<installer\_name> -i silent

這裡在,<installer\_name> 是 IBM SPSS Modeler - Essentials for R的安裝程式檔案名稱,例如: *SPSS\_Modeler\_REssentials\_18100\_win64.exe*。

## <span id="page-12-0"></span>增大記憶體限制

在 Windows 下,R 可能會對可用於 R 執行檔階段作業的總記憶體配置施加限制。此限制會限制內嵌的 R 處 理程序 r\_start.exe。

如果需要,您可以修改該數值以增大記憶體限制;為此,請在 C:\Program Files\IBM\SPSS\Modeler\18.1.1\ ext\bin\pasw.rstats\config.ini 檔案的結尾新增一個選項。例如,若要將限制提高到 4096Mb: Max Men Size=4096

## 安裝 **IBM SPSS Modeler - Essentials for R for UNIX**

- 1. 啟動終端機應用程式。
- 2. 將目錄切換至下載 IBM SPSS Modeler Essentials for R 的位置。在命令提示字元中,鍵入:

./<<filename>>

其中 <<filename>> 是下載檔案的名稱。您必須確保此檔案具有執行權限,然後再嘗試執行指令。

註:您必須透過以 root 使用者身分登入,或者(如果以非 root 使用者身分安裝)利用 sudo 指令,並具 有對 <SPSS Modeler installation directory>/ext/bin 及 <USER R HOME> 的寫入權,來以 root 使用者 身分執行前一個指令。此外,您需要先安裝 gcc 與 gfortran 編譯器,然後再安裝 IBM SPSS Modeler -Essentials for  $R \circ$ 

3. 遵循畫面所顯示的指示。當系統提示提供 R 的位置時,可透過從 R 提示符中執行 R.home() 來取得 R 起 始目錄。

註:若要確保 SPSS Modeler 可以順利啟動 R,請將 libR.so 所需的程式庫搜尋路徑匯出到 SPSS Modeler Server 安裝目錄下 modelersrv.sh 檔案中的 DLLIBPATH 變數。若要尋找所有參照的 libR.so 程式庫,請使 用指令 **ldd <R\_HOME>/lib/libR.so**。

## 安裝 **IBM SPSS Modeler - Essentials for R for Mac**

按兩下下載的檔案,然後遵循畫面上顯示的指示。您必須具有 root 專用權,才能安裝該套件。

註:對於選擇 R 安裝資料夾步驟所需的路徑,可在安裝到的機器上的 R 提示符中執行 R.home() 取得。

## 無聲自動安裝

作為上述手動安裝的替代方案,您還可以執行無聲自動安裝。這對需要安裝至多名一般使用者的網路管理者而 言是非常有用的。若要執行無聲自動安裝,請執行下列動作:

- 1. 啟動終端機應用程式。
- 2. 將目錄切換至下載 IBM SPSS Modeler Essentials for R 的位置。
- 3. 使用文字編輯器建立名稱為 install.properties 的回應檔。
- 4. 將下列內容及關聯值新增至回應檔:

USER\_INSTALL\_DIR=<R 3.3.3 home directory> FRONTEND\_INSTALL\_DIR=<IBM SPSS Modeler location>/ext/bin

其中 <R 3.3.3 home directory> 是 R 3.3.3 的安裝位置,<IBM SPSS Modeler location> 是 IBM SPSS Modeler 的安裝位置。例如,在 UNIX 上:

USER\_INSTALL\_DIR=/usr/local/lib/R FRONTEND\_INSTALL\_DIR=/usr/IBM/SPSS/ModelerServer/18.1.1/ext/bin <span id="page-13-0"></span>例如,在 Windows 上:

USER INSTALL DIR=C:\\Program Files\\R\\R-3.3.3 FRONTEND\_INSTALL\_DIR=C:\\Program Files\\IBM\\SPSS\\Modeler\\18.1.1\\ext\\bin

- 5. 將 install.properties 儲存至包含用於 IBM SPSS Modeler Essentials for R 的 .bin 檔案的目錄, 並切換至該目錄。
- 6. 在 UNIX 上,使用下列指令執行安裝程式:

./<installer\_name> -i silent

其中 <installer\_name> 是 IBM SPSS Modeler - Essentials for R 的 .bin 檔案名稱。請注意,您必須 透過以 root 使用者身分登入或使用 sudo 指令,以 root 使用者身分執行前一個指令。

在 Windows 上,使用下列指令執行安裝程式:

<installer\_name> -i silent

其中 <installer\_name> 是 IBM SPSS Modeler - Essentials for R 的安裝程式檔案名稱,例如, SPSS Modeler REssentials 18100 win32.exe 。

此外,在 UNIX 上,您可以使用下列指令執行安裝程式:

./<installer name> -f <Response file location>

在 Windows 上,您可以使用下列指令執行安裝程式:

<installer\_name> -f <Response file location>

在這兩種情況下,<Response file location> 是回應檔的檔案路徑。如果使用此替代指令,您必須將下列 內容新增至回應檔:

INSTALLER\_UI=[swing | console | silent]

註:若要使用不同的回應檔(除 install.properties 之外),請在 UNIX 上,使用下列指令執行安裝程式: ./<installer name> -i silent -f <response file name>

在 Windows 上,使用下列指令執行安裝程式:

<installer\_name> -i silent -f <response file name>

## 在 **IBM SPSS Modeler Solution Publisher** 和 **IBM SPSS Collaboration and Deployment Services** 中執行延伸節點

如果您要在 SPSS Modeler Solution Publisher 中執行延伸節點(早期稱為 R 節點),並在 IBM SPSS Collaboration and Deployment Services 伺服器上執行 評分服務,則必須安裝 IBM SPSS Modeler - Essentials for R 及 R 環境 (具有 SPSS Modeler Solution Publisher) 及 IBM SPSS Collaboration and Deployment Services 伺服器。

## 執行延伸節點(「延伸匯出」節點、「延伸輸出」節點、「延伸模型」節點、「延伸轉換」 節點及「延伸匯入」節點)

- 1. 為了讓延伸節點與 SPSS Modeler Solution Publisher 搭配使用,請在與 IBM SPSS Collaboration and Deployment Services 伺服器相同的機器上安裝 IBM SPSS Modeler - Essentials for R 及 R 環境。在 IBM SPSS Modeler - Essentials for R 安裝期間, 指向 R 環境安裝目錄及 SPSS Modeler Solution Publisher 安裝目錄。
- 2. 若要在 IBM SPSS Collaboration and Deployment Services 伺服器上執行 評分服務,您必須也在與 IBM SPSS Collaboration and Deployment Services 伺服器相同的機器上安裝 IBM SPSS Modeler - Essen-

<span id="page-14-0"></span>tials for R 及 R 環境。在 IBM SPSS Modeler - Essentials for R 安裝期間,指向 R 環境安裝目錄及 IBM SPSS Collaboration and Deployment Services 伺服器安裝目錄下的本端 IBM SPSS Modeler Server 位置。

- 3. 對於 CDB 節點執行中的 R,如先前步驟中所述設定環境之後,必須還如下所示設定環境變數:
	- a. 在 IBM SPSS Collaboration and Deployment Services 伺服器機器及 IBM SPSS Modeler 用戶端 機器上,建立稱為 **IBM\_SPSS\_MODELER\_EXTENSION\_PATH** 並指向包含 R CDB 節點 .cfd 及 .cfe 檔案之資料夾的 **system** 環境變數。
	- b. 確保 IBM SPSS Collaboration and Deployment Services 伺服器及 IBM SPSS Modeler 用戶端可 以存取此路徑。
	- c. 重新啟動 IBM SPSS Collaboration and Deployment Services 伺服器及 IBM SPSS Modeler 用戶 端。

註:若要確保可以順利啟動 R,請將 libR.so 所需的程式庫搜尋路徑匯出到 IBM SPSS Modeler Solution Publisher 安裝目錄下 modelersrv.sh 檔案中的 DLLIBPATH 變數。若要尋找所有參照的 libR.so 程式庫,請使用 指令 **ldd <R\_HOME>/lib/libR.so**。

## **修復安裝**

如果您解除安裝然後再重新安裝 IBM SPSS Modeler 18.1.1 應用程式或 R 環境,則還必須解除安裝然後再重 新安裝 IBM SPSS Modeler - Essentials for R 18.1.1 版。

## **解除安裝 IBM SPSS Modeler - Essentials for R 元件**

## **Windows**

移除下列資料夾及檔案:

- ibmspsscf84 from <R 3.3.3 home directory>\\library
- <IBM SPSS Modeler location>\\ext\\bin\\pasw.rstats 中的 config.ini
- <IBM SPSS Modeler location>\\ext\\bin\\pasw.rstats 中的 embeded.dll

## **UNIX**

移除下列資料夾及檔案:

- ibmspsscf84 from <R 3.3.3 home directory>/library
- v <IBM SPSS Modeler location>/ext/bin/pasw.rstats 中的 config.ini
- libembeded.so from <IBM SPSS Modeler location>/ext/bin/pasw.rstats

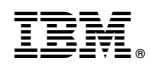

Printed in Taiwan